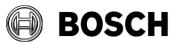

From BT-AI/PAA Our Reference

Tel

Grasbrunn 2023-06

## Instructions

# Issue5.0.1TopicInstallation of BIS from downloaded ZIP files

Description Steps to install BIS 5.0, plus the service pack for BIS 5.0.1, from ZIP files downloaded from the online product catalogue. Includes instructions for the mandatory patch CVE-2023-29241

- 1. Download both the ZIP files marked "mandatory". Each contains a folder called \_Install.
- 2. Download the ZIP file for the language that you wish to install. This also contains a folder called **\_Install**.
- 3. Unpack all these **\_Install** folders into the same **\_Install** folder.
- 4. You should obtain a similar folder hierarchy to the one illustrated, whereby your language folder may vary (here **1033\_en** i.e. English).

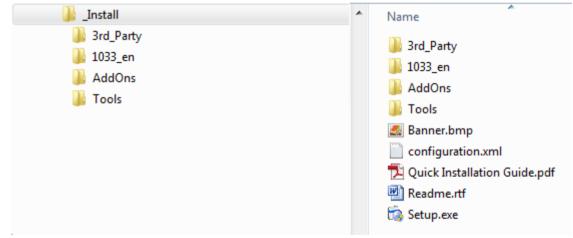

- 5. With administrator rights, execute **setup.exe** in the **\_Install** folder.
- 6. Follow the instructions given by the installation program and the Quick Installation Guide.

## Mandatory patch for updating the Cybersecurity Guideline document

After installing BIS 5.0, update the Cybersecurity Guideline document. For this purpose, a file named BIS\_5\_0\_21100\_0\_Patch1.zip is available from the product catalog and the download server, in the BIS 5.0 section.

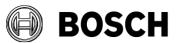

From BT-AI/PAA Our Reference

Tel

Grasbrunn 2023-06

#### Error! Bookmark not defined.

Issue
Topic Installation of BIS from downloaded ZIP files

### Patch file details :

Name: BIS\_5\_0\_21100\_0\_Patch1.exe (Product version : 5.0.21100.2) Date modified: 2023-06-01 SHA256: 235E264CE3862D54E915E7461EA0752CC53B7D2CCB2E89340E85809116FB8766

### Update procedure

On the BIS server: 1. Extract BIS\_5\_0\_21100\_0\_Patch1.exe from the downloaded ZIP file: BIS\_5\_0\_21100\_0\_Patch1.zip 2. Run BIS\_5\_0\_21100\_0\_Patch1.exe as administrator

#### Notes:

- If you re-install BIS version 5.0, re-apply this patch also.
- Before updating to next BIS version, remove the Cybersecurity Guideline PDF file manually from <installation dive>:\MgtS\Platform\

# Upgrading BIS 5.0 to BIS 5.0.1

Upgrade BIS 5.0 to BIS 5.0.1 if and only if one of the following conditions is met:

- You wish to use Access Engine (ACE) with Mobile Access functionality, <u>AND</u> your BIS installation is in English, French, German, or Polish.
- You wish to use Access Engine (ACE) with the latest version of Visitor Management, V 5.0.1

Use of the service pack to upgrade BIS 5.0 to BIS 5.0.1 is described in the BIS 5.0.1 Release Notes, section **1.8 Updating Access Engine (ACE) to 5.0.1** 

End of document

OR